**إعداد وتجميع / السيد أحمد المعداوى مدرس أول ثانوى لغة إنجليزیة ههيا الثانویة بنين ههيا/ شرقية ت0129160925/** 

### **QuizCreator v1.6.0**

**برنامج رائع لعمل الإمتحانات التفاعليه شرح لعمل البرنامج** 

**اسم البرنامج : Wondershare QuizCreator v1.6.0 حجم البرنامج 5 : ميقا وظيفة البرنامج:و** نبذة حول البرنامج :

**تستطيع من خلال هذا البرنامج عمل امتحانات من اسئلة تعدها و تضع لها الإجابات سواءً لطلابك أو ابناءك .. ما یميز البرنامج أنه یدعم اللغه العربية لكتابة الأسئلة .. و ایضاً بسيط جداً و یتيح خيارات مميزة من خلال العلامات و طریقة**

**إعداد وتجميع / السيد أحمد المعداوى مدرس أول ثانوى لغة إنجليزیة ههيا/ شرقية** 

**1**

**الإجابة خلال توقيت زمني سواءً آعرض فلاش بصيغة exeعلى الجهاز أو قرص سيدي أو من خلال موقعك الخاص بصيغة Html یمكن تصدیر العمل و رفعه للموقع .. بالإضافة إلى صيغ اخرى. وهناك نقاط أخرى خاصة بإعدادات الامتحانات آوضع باسورد أو رقم معين لمن سيقوم بتشغيل الامتحان و توقيت معين لمدة الإجابة تجدها ضمن خيارات Quiz Properties آما یمكن أن تدرج خلفية صوتية و أشياء أخرى .. الخ** 

**صورة البرنامج** 

**إعداد وتجميع / السيد أحمد المعداوى مدرس أول ثانوى لغة إنجليزیة ههيا/ شرقية** 

**2**

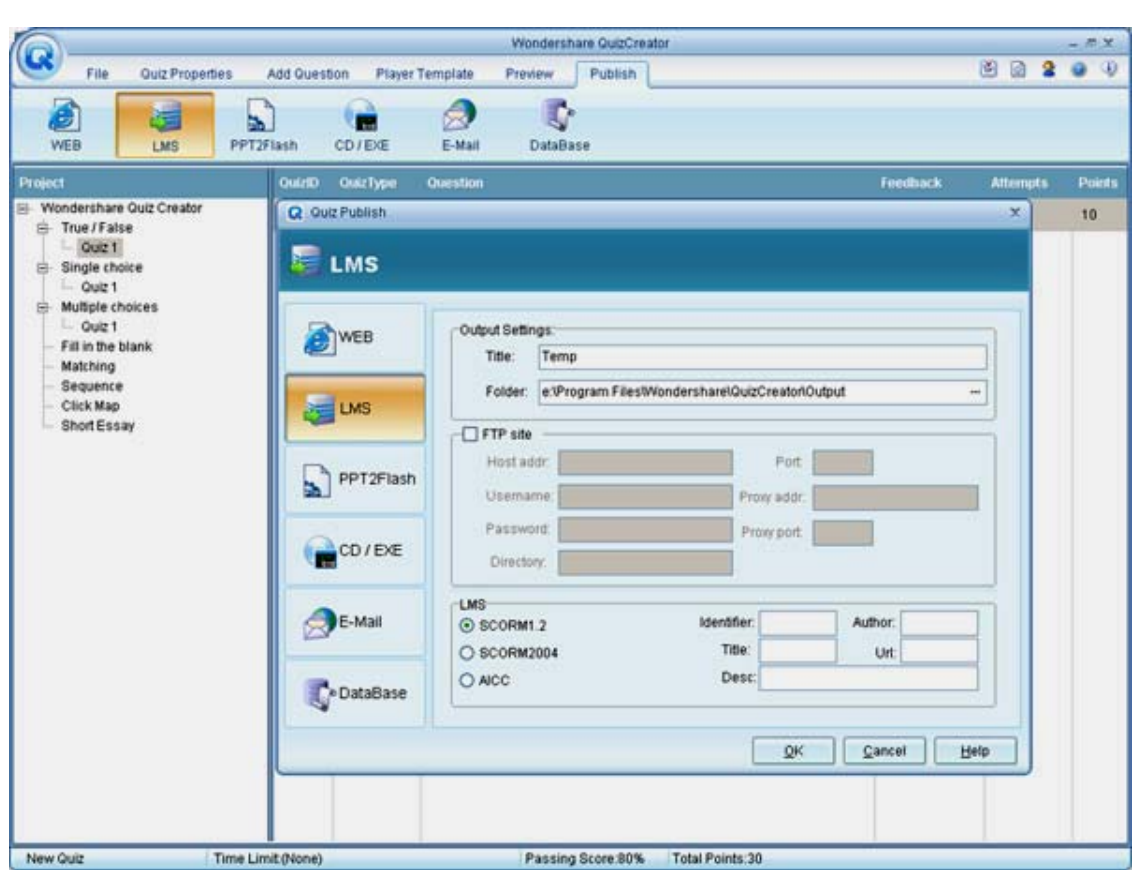

#### **سوف نقوم بعرض شرح لخيارات البرنامج الاساسيه بشكل سریع و لن اتطرق لكل شيء ...**

**نشغل البرنامج و عند أول تشغيل ستظهر لنا هذه النافذة و سنختار مشروع جدید اذا آانت المره الاولى التي تشغل بها البرنامج و الخيار الآخر في حال آنت قد نفذت مشروع سابق ولم تكمله و ترید اآمال العمل**

**إعداد وتجميع / السيد أحمد المعداوى مدرس أول ثانوى لغة إنجليزیة ههيا/ شرقية** 

**3**

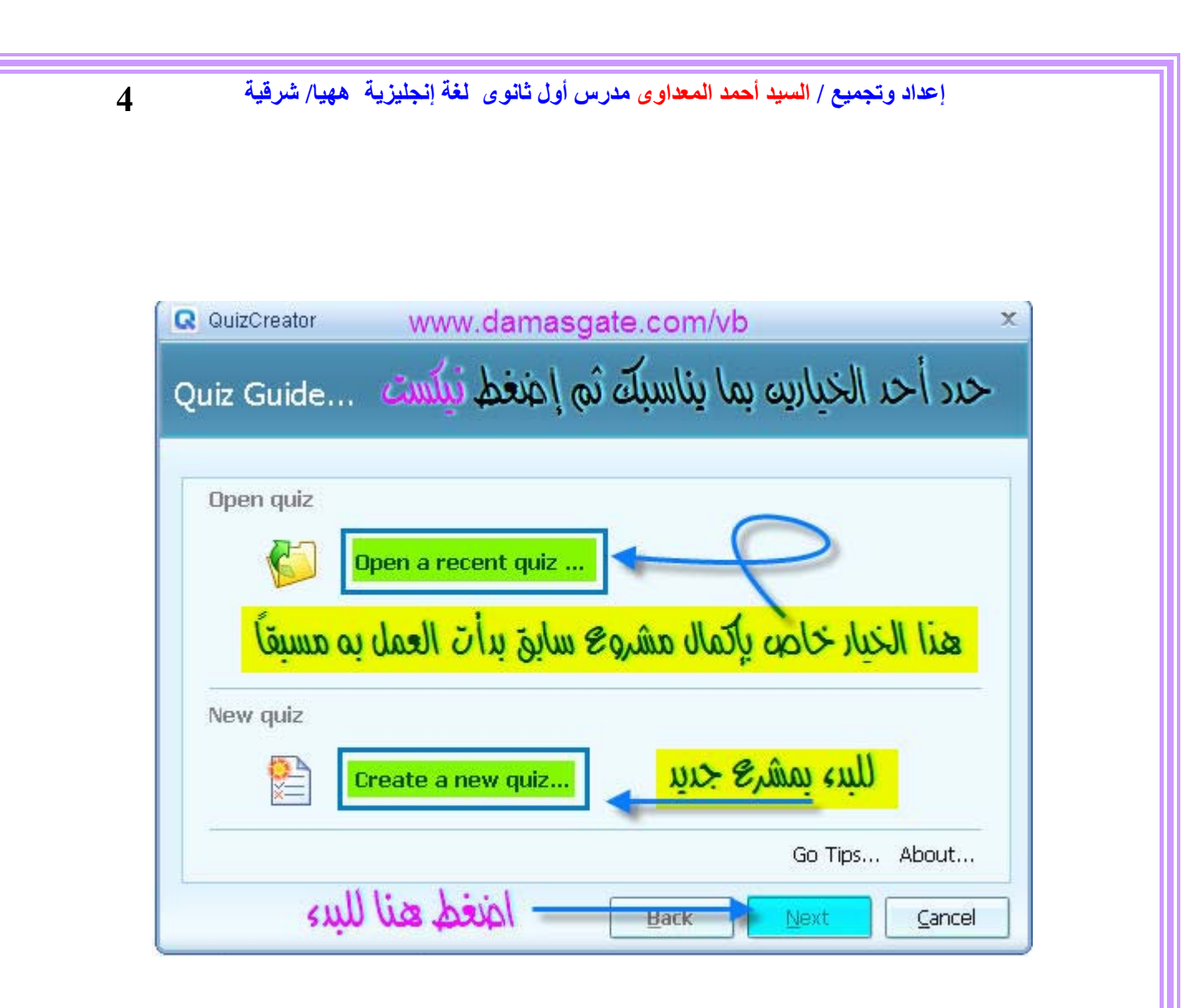

**في هذه النافذة سنكتب أسم الإمتحان بحسب ما یناسب الموضوع ثم نضغط Next**

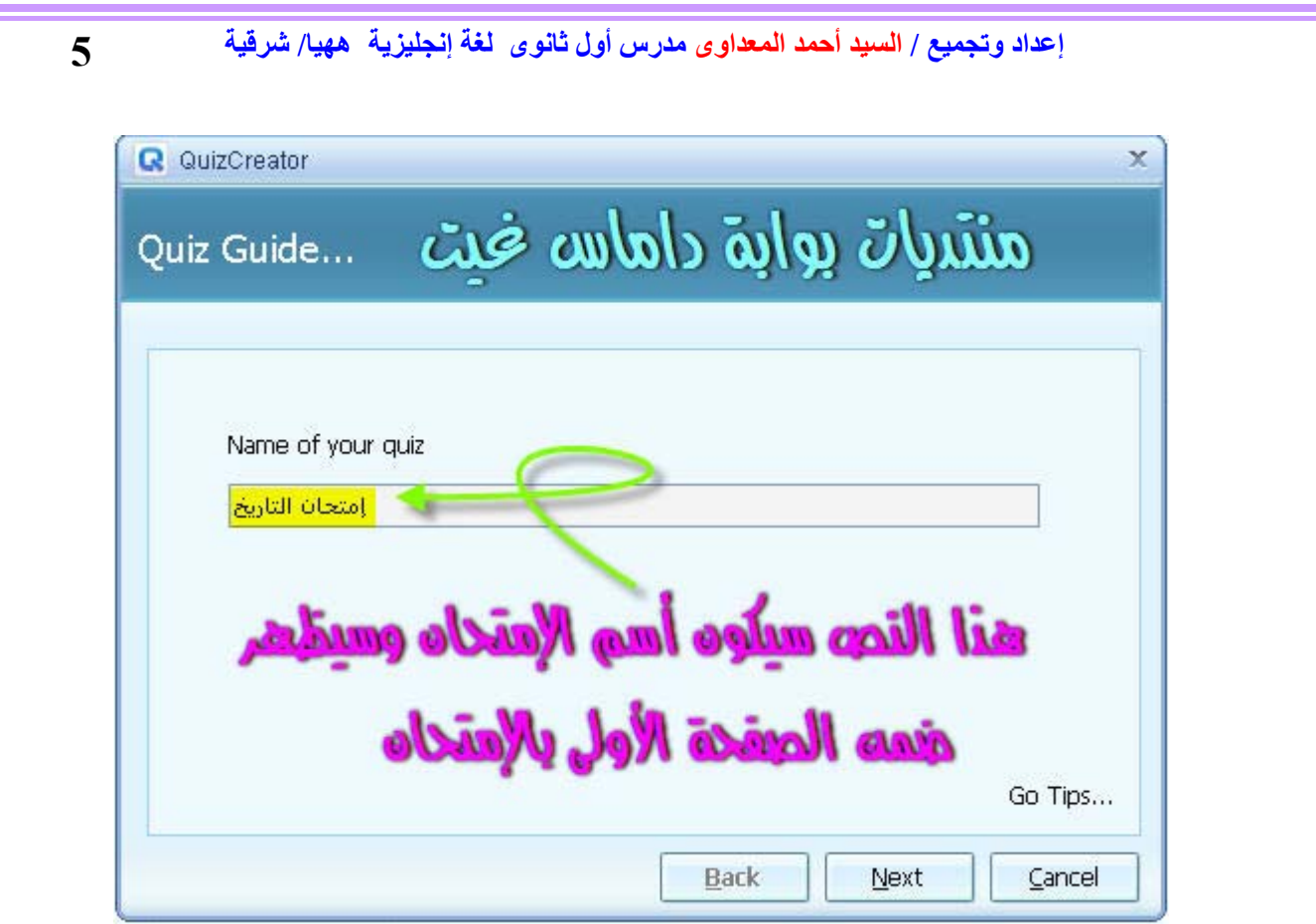

# **ثم من هذه النافذه نكمل بالضغط علة Next**

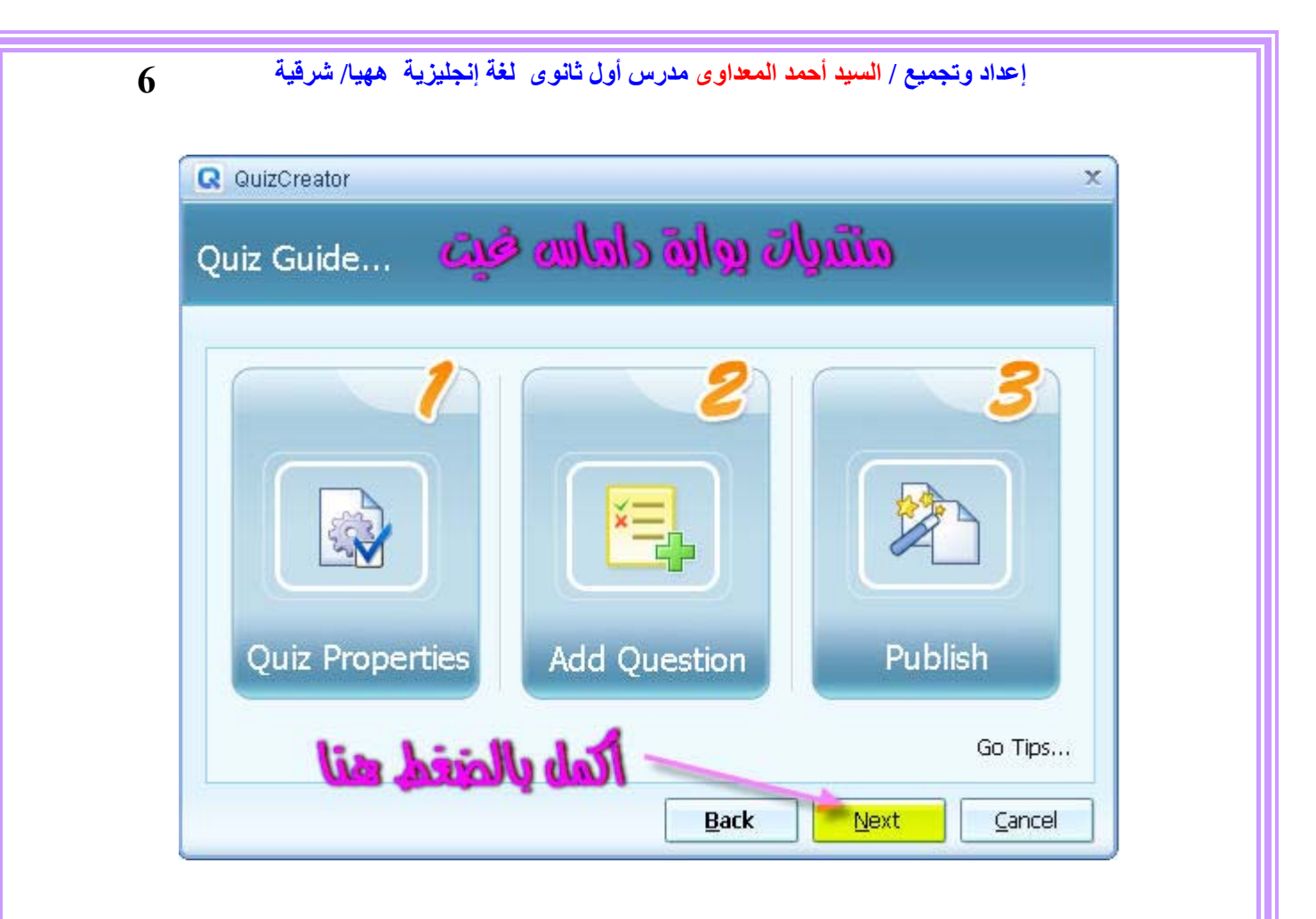

### **الآن سيفتح البرنامج و سنختار نماذج الأسئله التي نریدها بالضغط رایت آليك آما في صورة**

**إعداد وتجميع / السيد أحمد المعداوى مدرس أول ثانوى لغة إنجليزیة ههيا/ شرقية** 

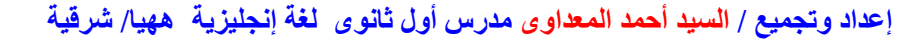

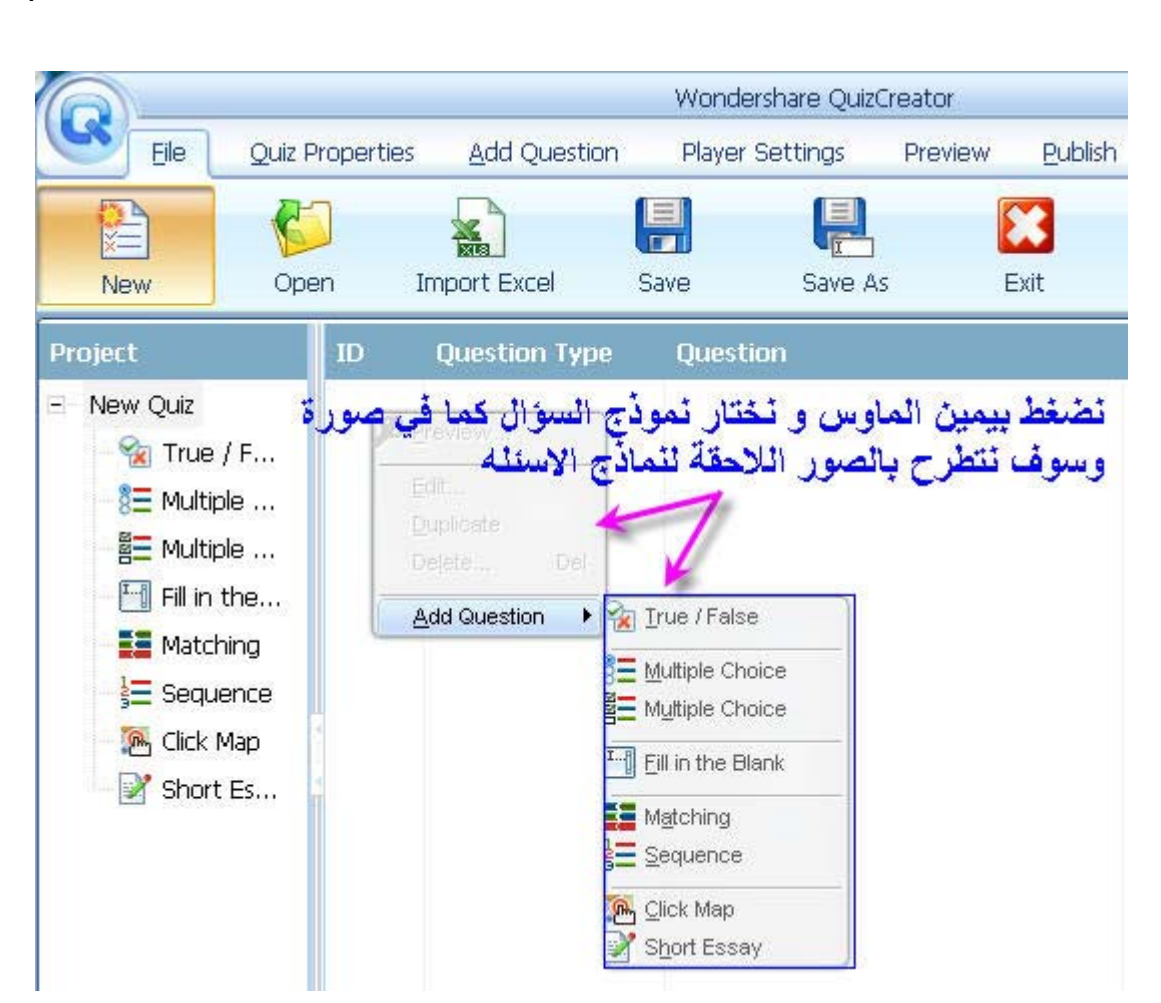

## **شرح بسيط لكل سؤال و ماهي خياراته و ميزاته**

#### **True \ Falseالسؤال**

**7**

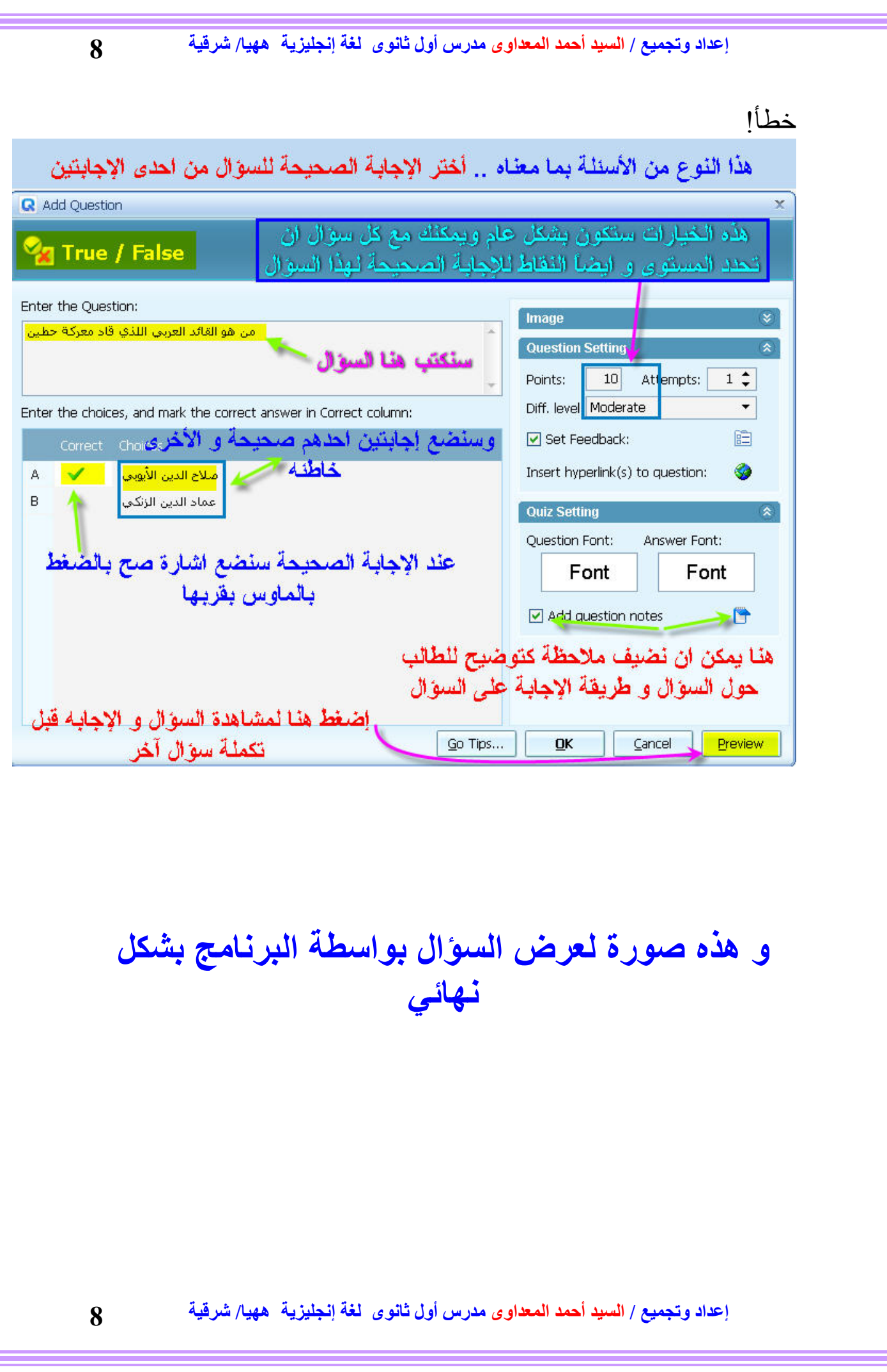

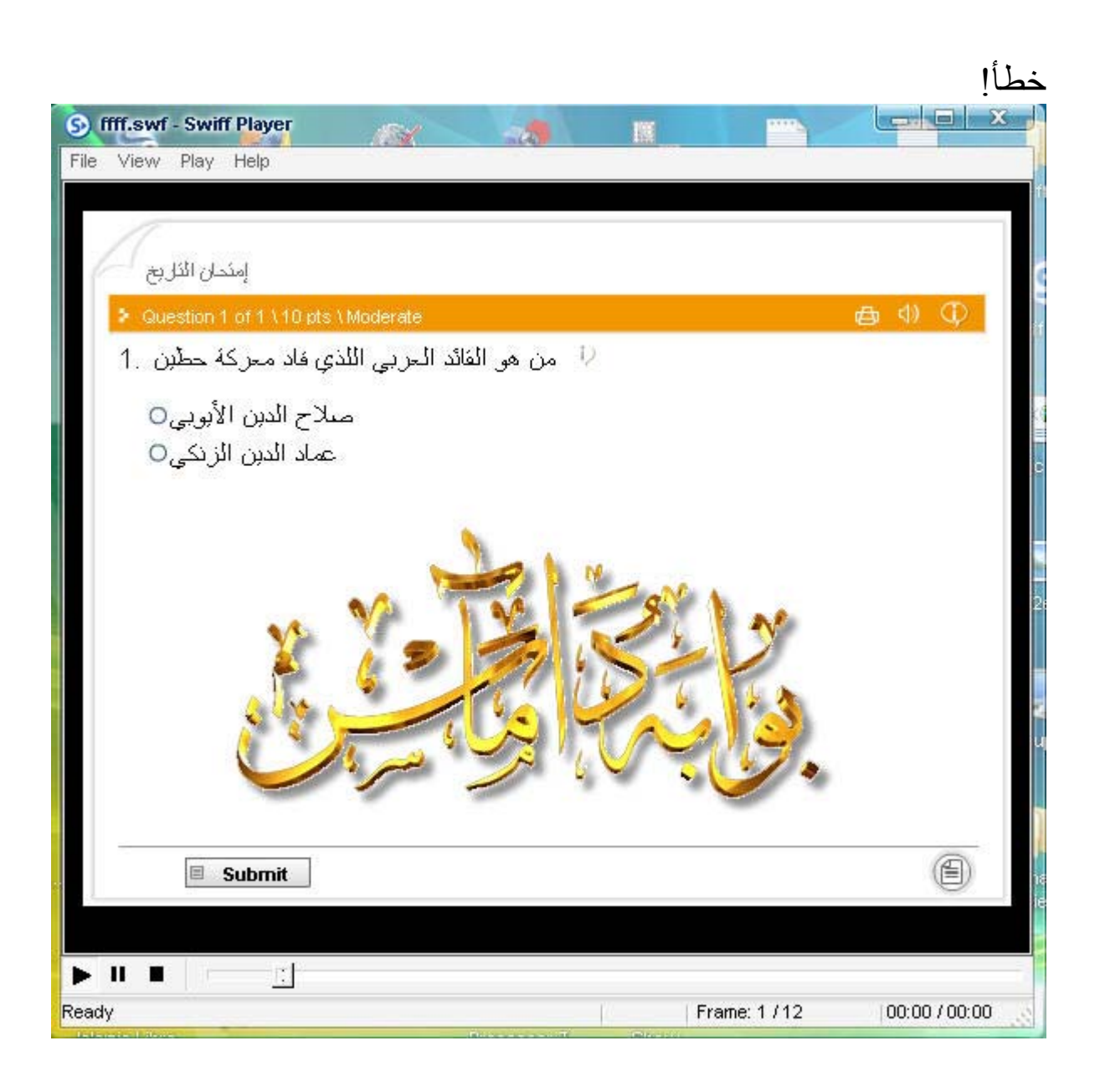

### **(MultipleChoice (single answerالسؤال**

**9**

**10**

**10**

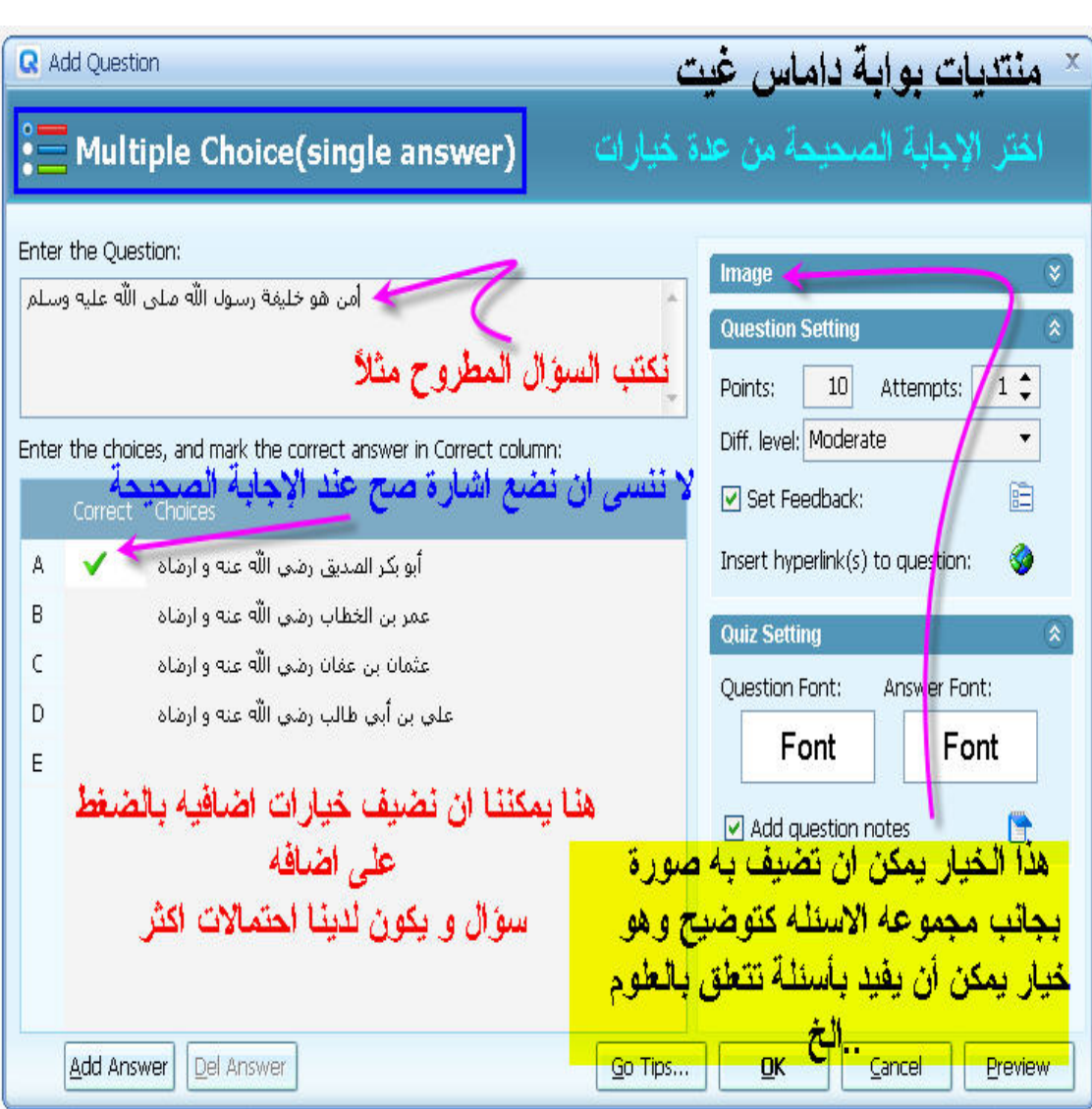

### **Multiple Choice Multiple السؤال answer**

**إعداد وتجميع / السيد أحمد المعداوى مدرس أول ثانوى لغة إنجليزیة ههيا/ شرقية** 

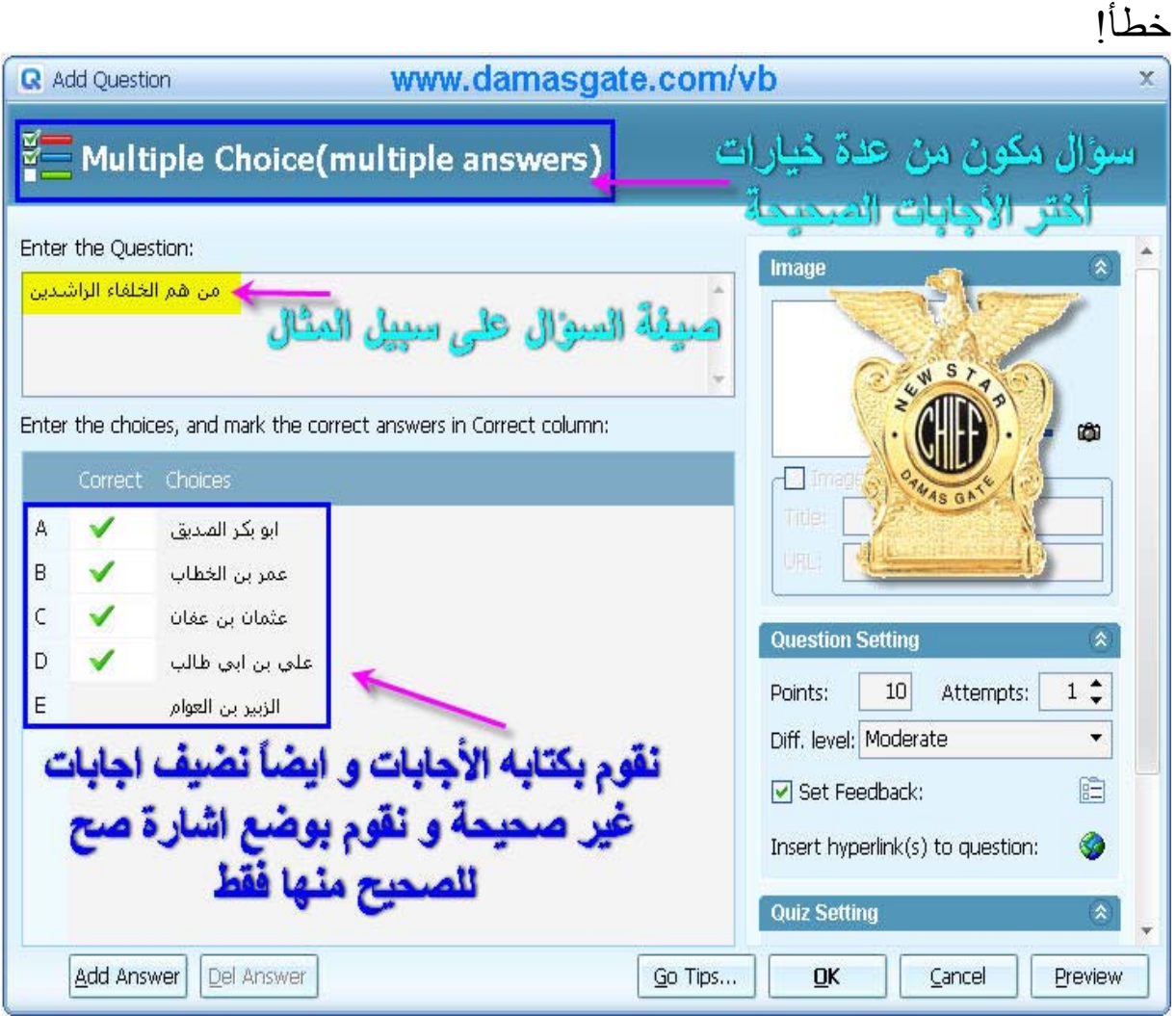

**السؤال ... Blank File بعد اختيار المطلوب یمكنك استعراض السؤال و تجربة الاجابه و خياراته من خلال Preview**

**إعداد وتجميع / السيد أحمد المعداوى مدرس أول ثانوى لغة إنجليزیة ههيا/ شرقية** 

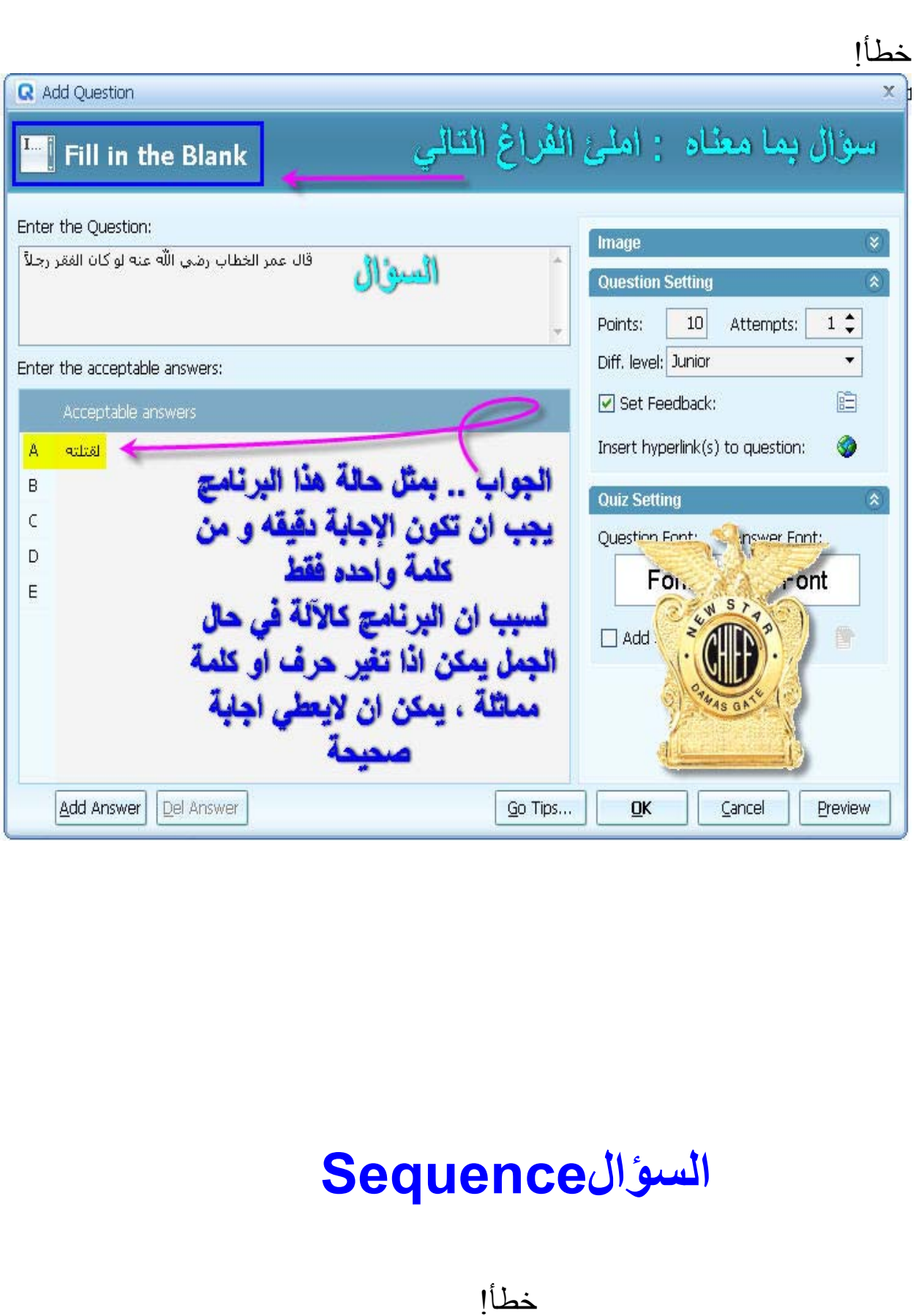

**إعداد وتجميع / السيد أحمد المعداوى مدرس أول ثانوى لغة إنجليزیة ههيا/ شرقية** 

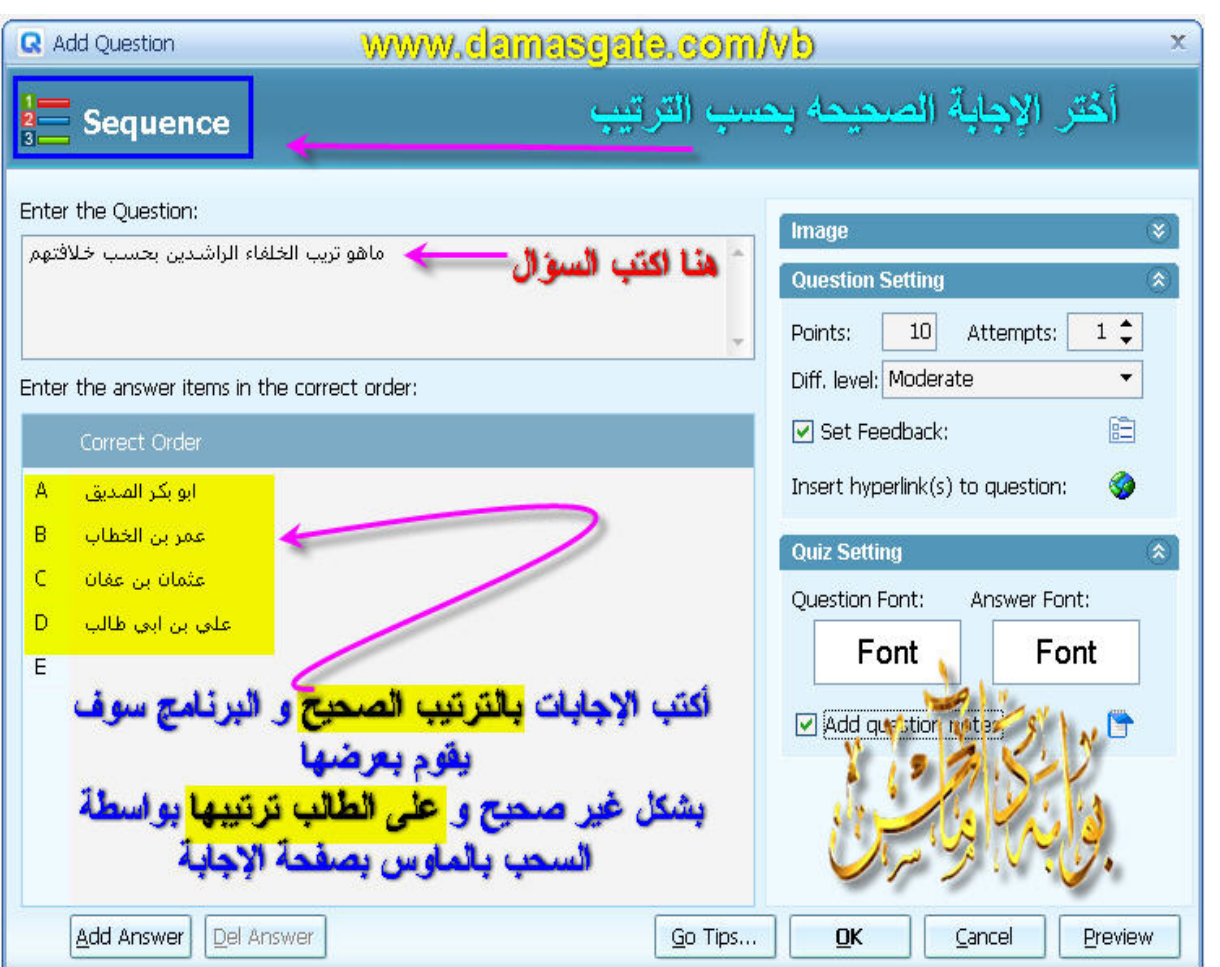

**السؤال Map Click هذا السؤال یعتمد على صورة تضيفها و تحدد نقاط معينه بواسطة المستطيل او الدائره المشار عليها بالصورة تكون محور السؤال و الطالب یشير عليها بالماوس لتكون آإجابه و تظهر النتيجة في حال آانت صحيحه و خاطئه**

خطأ!

**14**

**إعداد وتجميع / السيد أحمد المعداوى مدرس أول ثانوى لغة إنجليزیة ههيا/ شرقية** 

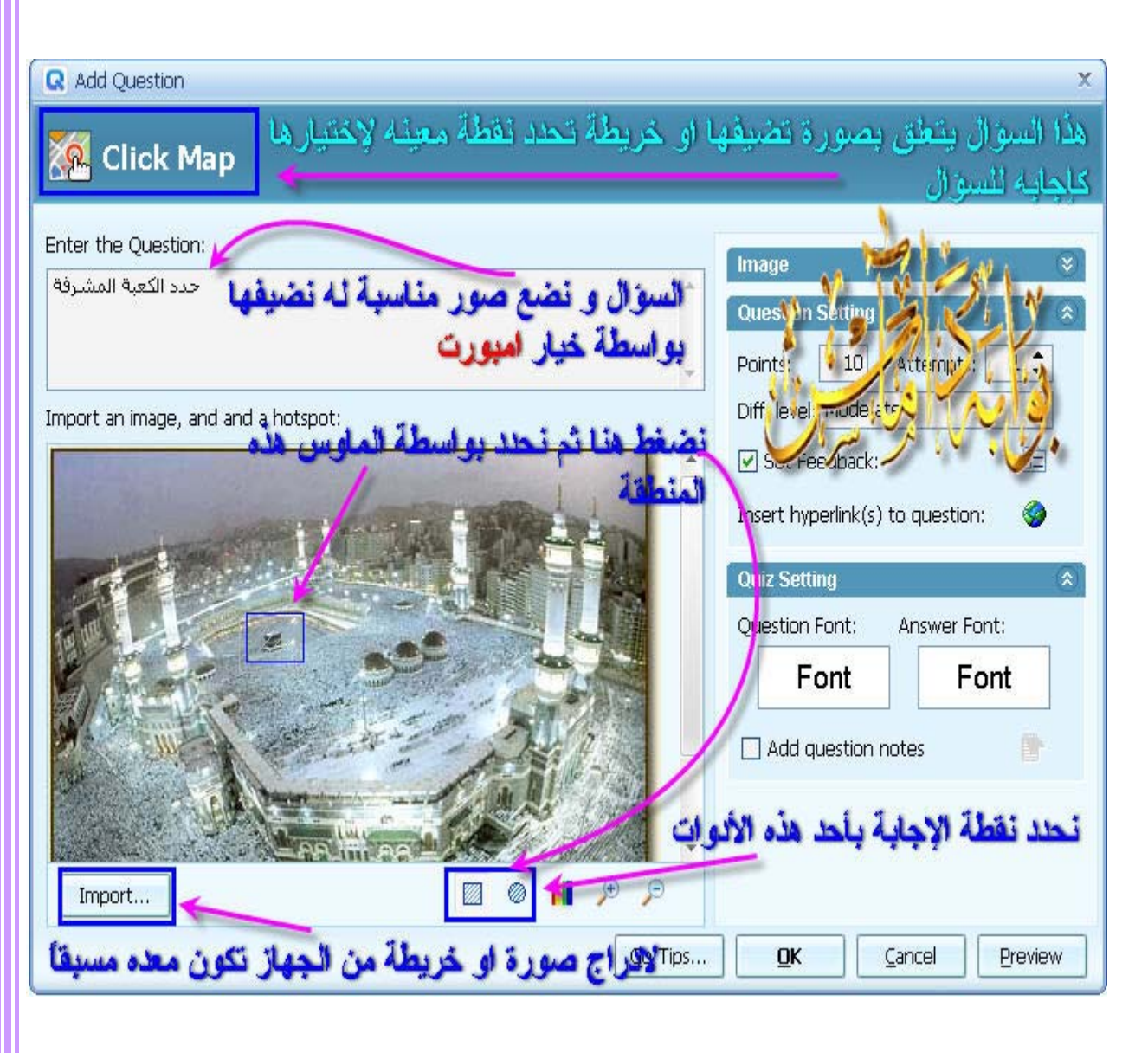

# **Short Essayالسؤال**

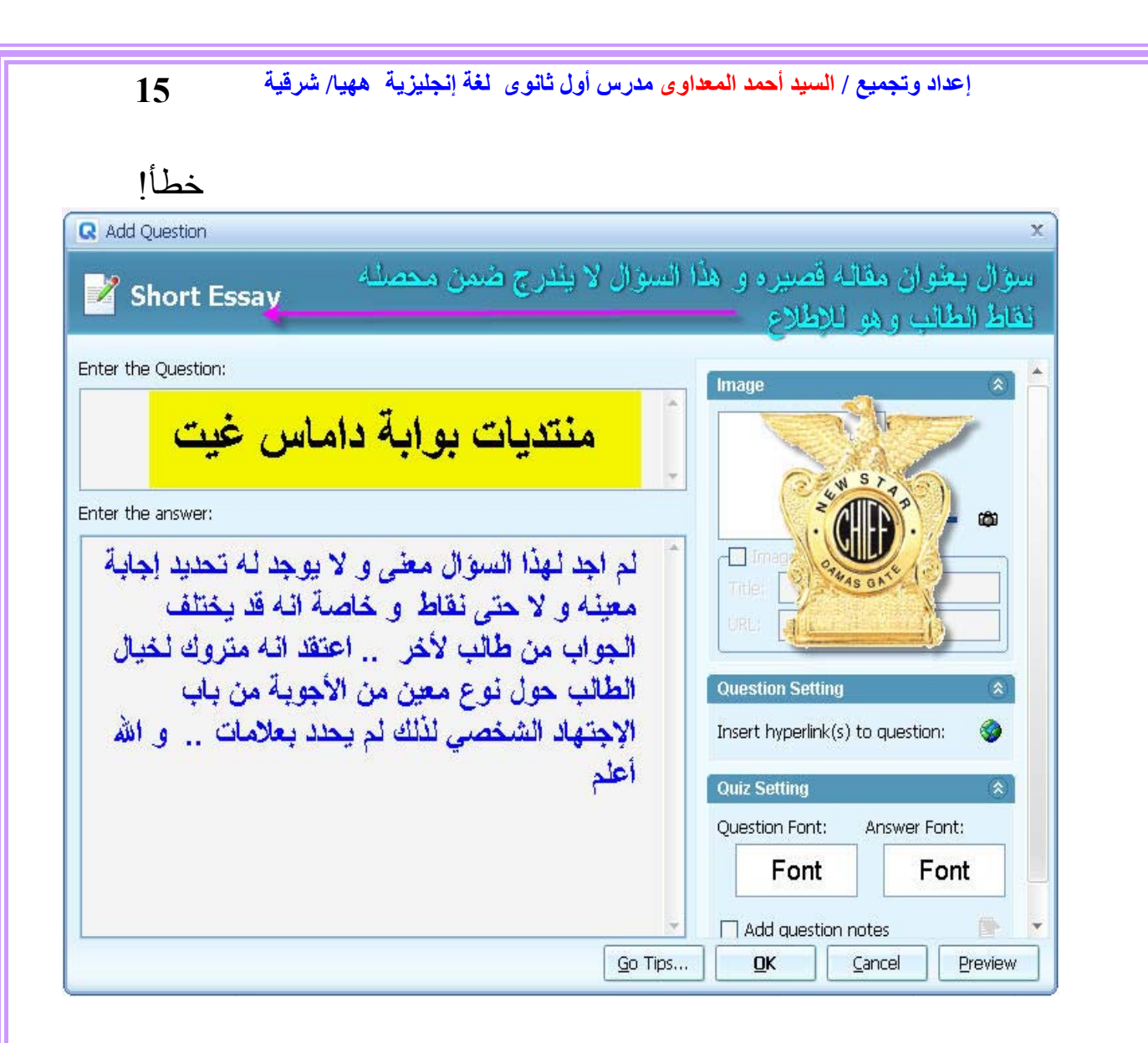

**الآن انتهينا من شرح اغلب نماذج الأسئله عدا سؤال واحد لم اجد له مثال تطبيقي خلال الشرح و اترآه لكم ... و خاصة ان صورة تشغيل البرنامج و اغلب نقاطة اصبحت واضحه و احب ان انوه ان هناك نقاط اخرى خاصة بإعدادات الإمتحان آوضع باسورد او رقم معين لمن سيقوم بتشغيل الإمتحان و توقيت معين لمدة الاجابه تجدها ضمن خيارات Properties Quiz آما یمكن ان تدرج خلفيه صوتيه و اشياء اخرى .. الخ**

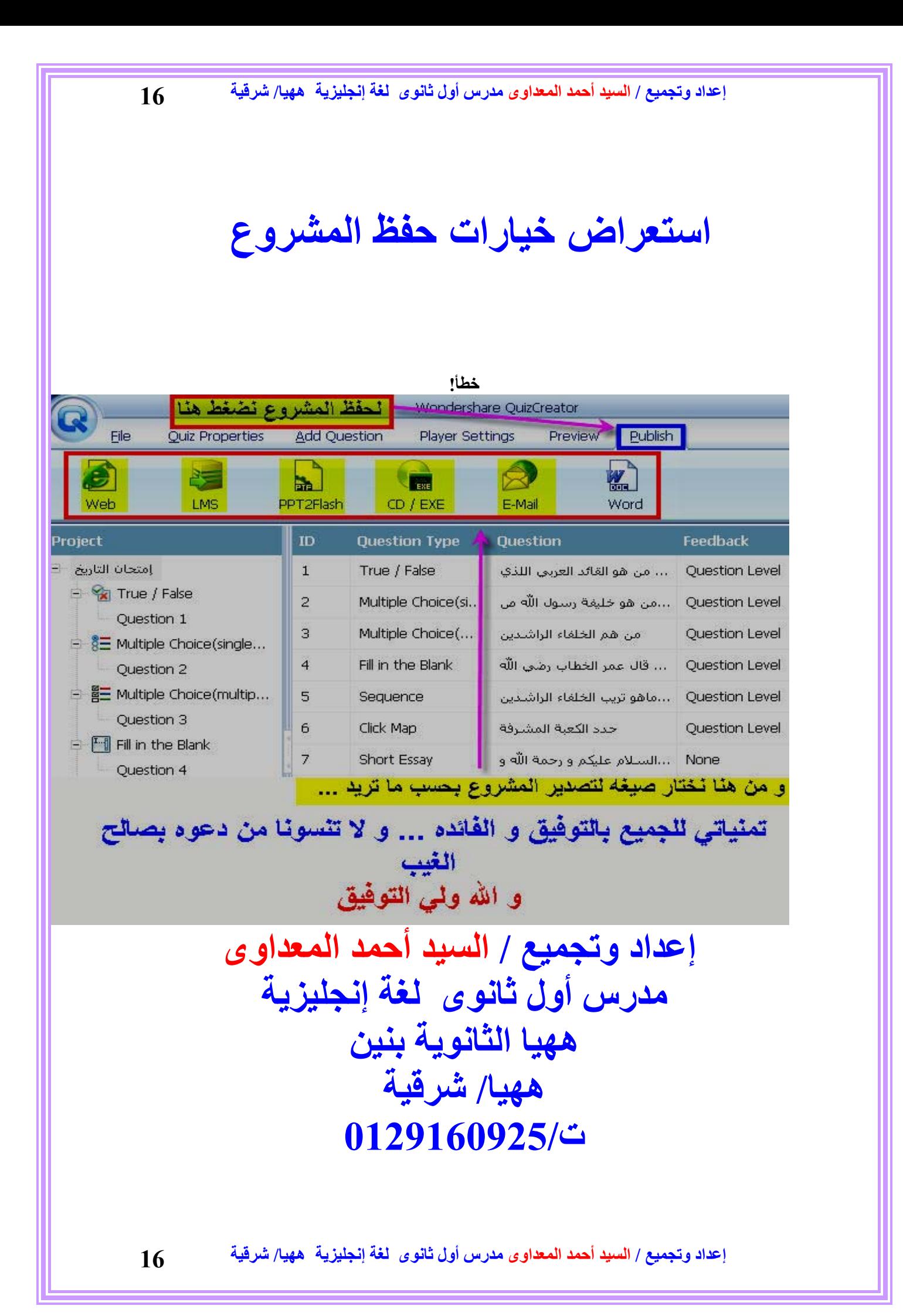